## **Ness1200** ファースト ステップ ガイド **Windows Server 2022 Std** モデル **V1.00**

## (1)製品梱包物

はじめに、ご確認ください。 万一、不足、破損品などありましたらお買い上げの販売店へご連絡ください

## □製品本体

(**2**)各部の名称

□電源ケーブル(電源ケーブルクランプ付き ※) □ドライブロックキー(2個) □ LANケーブル □OSインストールDVD(Microsoft) □ファースト ステップ ガイド(本書) □ NAS、Server製品に関するご案内 口保証書、ユーザー登録ハガキ ※マニュアル/ツール類は下記サイトの「製品サポート・ダウンロード」で、取得できます。 https://www.newtech.co.jp/products/desktop\_nas/ness1000/ ※電源ケーブルクランプの取り付け方法はユーザーズマニュアルを参照

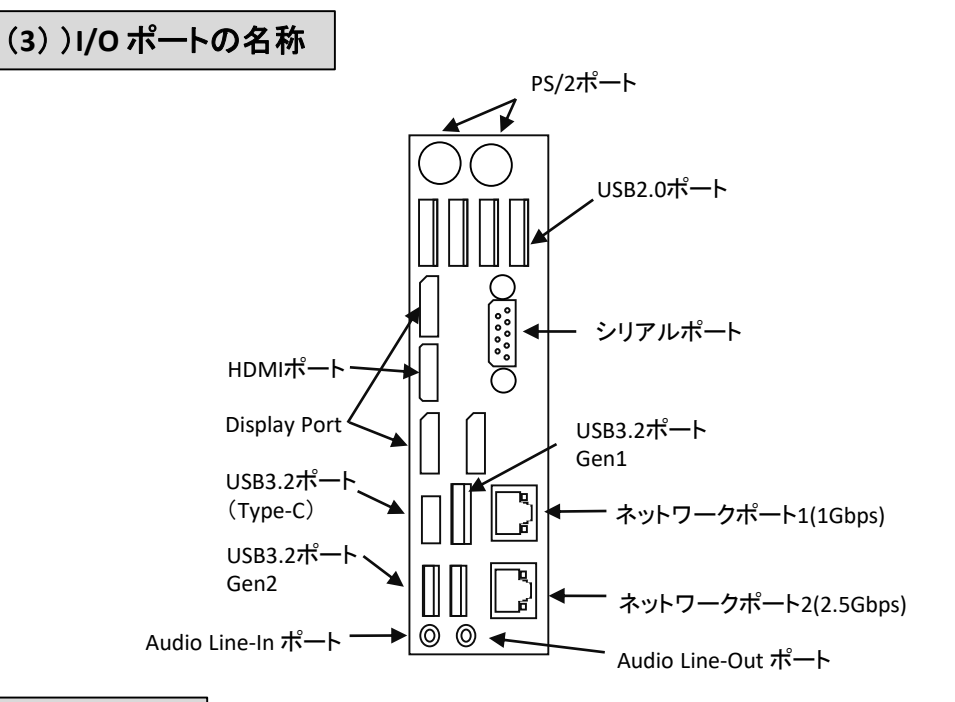

## (**4**)初期設定

ディスプレイ、キーボード、マウスを使って、初期設定を行います。 ・Ness1200にディスプレイ、キーボード、マウスを接続します ・ネットワークケーブルを接続します ・電源ケーブルを接続します。 ・電源ボタンを押すと起動します。

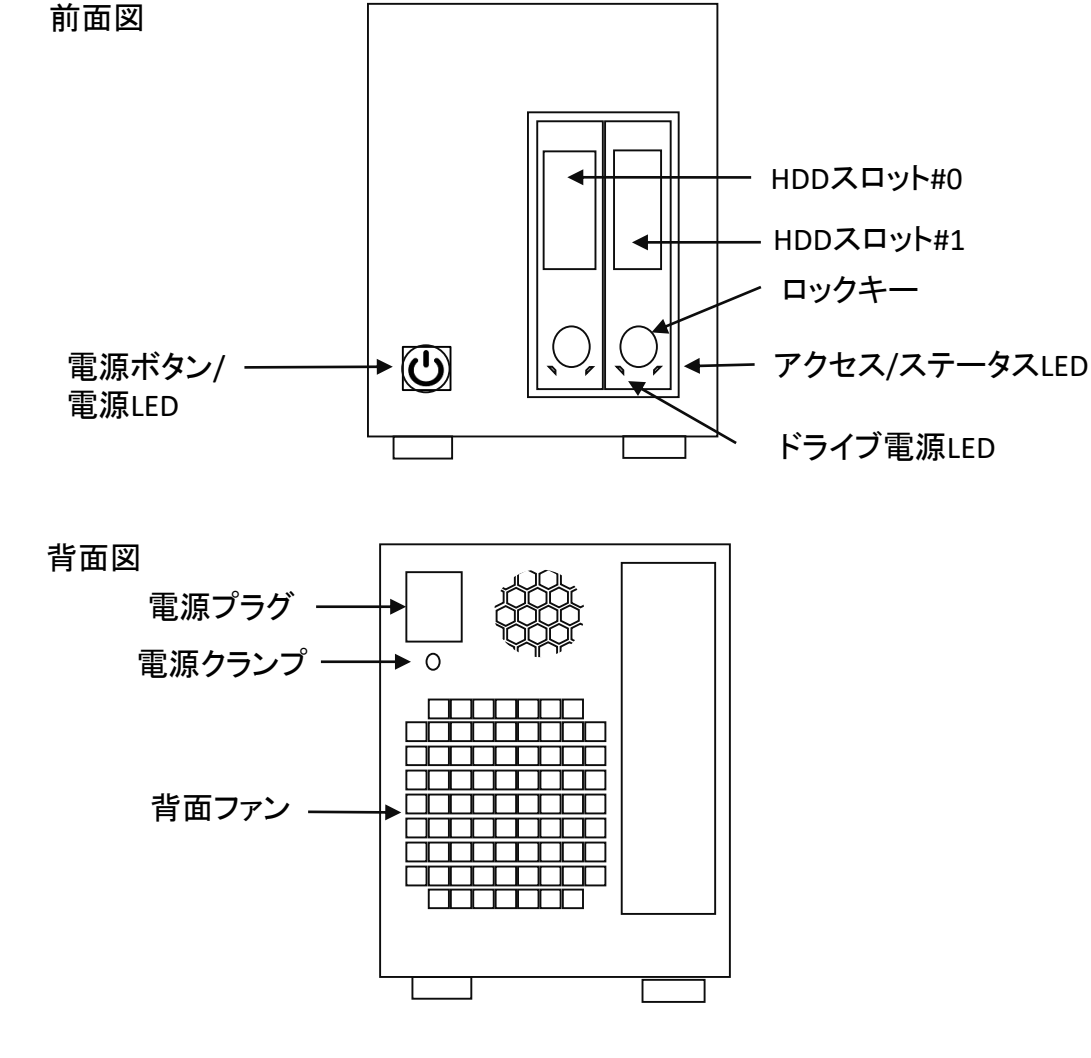

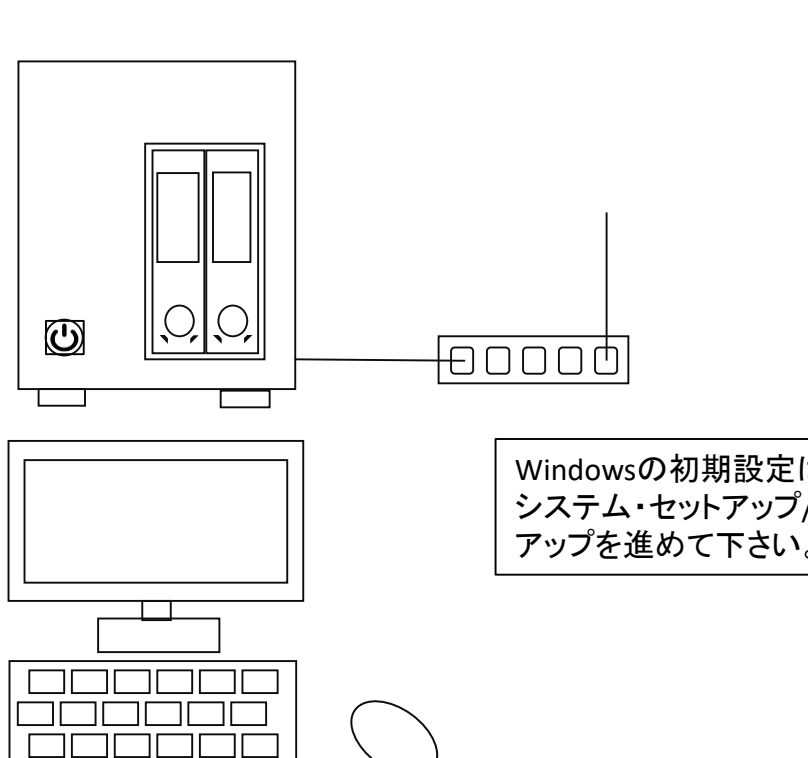

Windowsの初期設定は「 Windows Server IoT 2022 システム・セットアップ/リカバリー・ガイド」から、セット アップを進めて下さい。

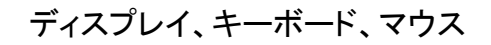